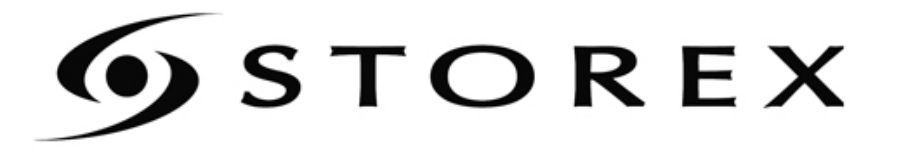

## **MANUEL D'INSTALLATION** ET D'UTILISATION

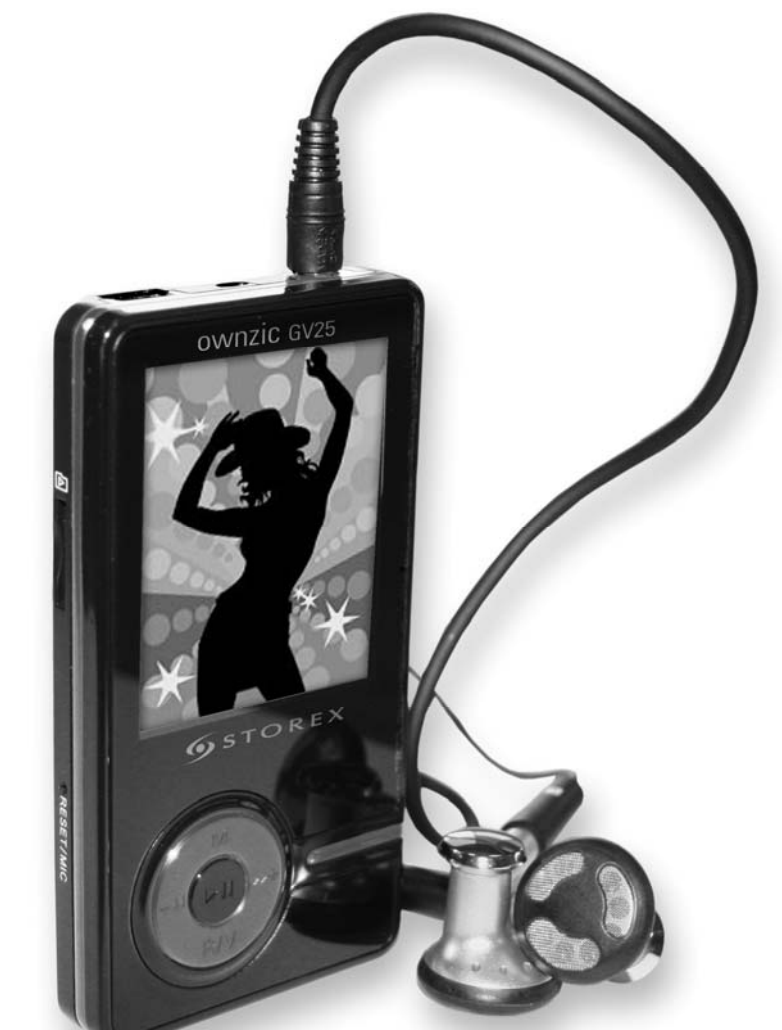

# ownzic GV25

![](_page_0_Picture_4.jpeg)

Ξ

*Nous vous remercions d'avoir acquis notre tout dernier lecteur numérique GV25 . Avant de l'utiliser, nous vous recommandons de lire attentivement ce manuel et de le conserver en lieu sûr pour toute consultation ultérieure.* 

## **SOMMAIRE**

![](_page_3_Picture_19.jpeg)

#### **IMPORTANT !**

#### **Note: Recharger le lecteur MP3 avant sa première utilisation!**

Éviter d'utiliser le lecteur en environnement chaud ou humide. La plage de température optimale est de 0°C – 40°C.

Éviter d'exposer le lecteur au rayonnement solaire direct.

Éviter les chutes et les chocs ; cela risque d'endommager le lecteur.

Garder le lecteur hors de portée des enfants.

Éviter la proximité d'équipements magnétiques.

Ne jamais démonter, réparer ou modifier l'appareil.

Ne jamais remplacer ou modifier la batterie. Il existe un risque d'explosion et de blessures graves par brûlures.

Ne pas utiliser de solvant, d'alcool ni de benzine pour nettoyer l'appareil.

Ne pas utiliser le baladeur en conduisant, quelque soit le type de véhicule, car les sons provenant de l'extérieur peuvent devenir inaudibles. Vous n'entendrez plus les autres véhicules ou tout bruit susceptible d'attirer votre attention. Outre le danger, ceci est illégal dans certains pays.

Nous vous recommandons de sauvegarder vos données importantes afin d'éviter toute perte d'informations en cas d'alimentation instable. Notre société ne peut en aucun cas être tenue pour responsable des dommages éventuels.

#### **Conformément à la législation française :**

À pleine puissance, l'écoute prolongée du baladeur peut endommager l'oreille de l'utilisateur.

Cet appareil est certifié délivrer un signal sonore inférieur à 100 dB et un courant de sorti inférieur à 150mV.

Si vous souhaitez remplacer les écouteurs, vous devez utiliser un modèle avec une impédance supérieure à **32** ohms

![](_page_5_Picture_6.jpeg)

Il est illégal de télécharger des musiques depuis Internet sans avoir acquis les droits sur les musiques téléchargées. STOREX ne peut pas être tenu pour responsable de l'utilisation des baladeurs numériques à la marque STOREX avec des fichiers de musique téléchargés illégalement.

Par ailleurs, STOREX informe ses utilisateurs qu'il s'acquitte de la taxe SORECOP rémunérant les auteurs, compositeurs et éditeurs de musique, pour tous les baladeurs numériques distribués sur le territoire français, conformément aux réglements en vigueur.

## **1. CARACTERISTIQUES PRINCIPALES**

- Le lecteur supporte les fichiers musicaux MP3 et WMA
- Le lecteur dispose de la fonction enregistrement
- Lecture en mode Répétition
- Lecture de fichiers Vidéo, Photos, Mode Jeux, etc…
- Extinction automatique après réglage du temps

## **2. ACCESSOIRES**

![](_page_6_Picture_8.jpeg)

![](_page_6_Picture_9.jpeg)

![](_page_6_Picture_10.jpeg)

CD d'installation Câble USB Paire d'écouteurs *Manuel d'utilisation*

11

## **3. BOUTONS ET FONCTIONS**

- **1. Marche/Arrêt ou Lecture/Pause**
- **2. Retour rapide/Précédent/Volume**
- **3. Avance rapide/Suivant/Volume +**
- **4. Touche MENU**
- **5. Rec/Volume**
- **6. Affichage LCD**
- **7. Touche HOLD(Verrouillage)**
- **8. Micro SD/T-flash**
- **9. RESET/Microphone**
- **10. Port USB**
- **11. Ecouteurs**

![](_page_6_Picture_27.jpeg)

 $10$ 

## **4. RECHARGEMENT DE LA BATTERIE LI-ION**

- 1. Brancher le lecteur sur le port USB de votre ordinateur à l'aide du câble USB fourni.
- 2. L'icône batterie clignote lors du chargement et s'arrête après le rechargement fini. Eteindre le lecteur avant l'opération, qui dure environ 3 heures.
- 3. Si le lecteur est en marche, la durée de la recharge devient plus longue.
- 4. Débrancher le cordon USB pour arrêter le rechargement

#### **Remarques:**

- Recharger toujours avant la première utilisation
- L'ordinateur doit être allumé pendant le rechargement.

## **ATTENTION:**

Ne jamais remplacer la batterie par vous-même, merci de vous adresser au service Après vente pour retourner le produit en panne, voir le paragraphe 18 « Conditions de garantie »

## **5. OPERATIONS DE BASE**

## **5.1 JOUER UN TITRE DE MUSIQUE**

## **Pour commencer:**

- 1. Brancher l'écouteur sur la prise dédiée du baladeur.
- 2. Basculer le bouton HOLD ► en position « désactivée »
- 3. Appuyer longuement sur le bouton II pour allumer et entrer dans le mode « MUSIQUE » (mode par défaut).
- 4. Appuyer brièvement sur le bouton II pour jouer un titre.
- 5. Pour revenir au menu principal : presser longuement sur le bouton M. Pour Pause/Lecture: appui bref sur le bouton ►. Changer de titre avec un appui bref sur les touches  $-4$ / $+$ . Eteindre le baladeur en appuyant longuement sur le bouton  $\blacksquare$

## *Important! L'absence de son peut être consécutive a un déchargement de la batterie, entraînant l'absence de son. Il faut alors se reporter au paragraphe précèdent pour recharger à nouveau le baladeur.*

## *Réglage du volume:*

En mode musique ou en lecture de fichier MTV, en mode Voix, en mode FM, appuyer brièvement sur le bouton R/V, puis presser sur les touches  $-4$ / $+$  pour augmenter ou diminuer le volume.

## *Enregistrement (Dictaphone, enregistrement FM )*

- 1. Appuyer longuement sur le bouton R/V en mode enregistrement (voix) pour activer la fonction Enregistrement pendant le mode lecture/pause
- 2. Enregistrer le fichier avec un appui bref sur la touche Menu M, et lire le fichier enregistré en appuyant brièvement sur la touche
- 3. Appuyer brièvement sur les touches  $-$ ( $\mu$ ) pour sélectionner le fichier à lire

4. Pendant le mode lecture, appuyer brièvement sur la touche M pour entrer dans le sous menu (Répéter, Vitesse lecture, Intro, Voix, Afficher fichier, A-B).

## *Ajouter /Enlever des fichiers de musique*

1. Brancher le baladeur sur le port USB de votre PC à l'aide du câble USB fourni. Une fenêtre s'ouvre automatiquement:

![](_page_8_Picture_5.jpeg)

Puis appuyer sur "OK" pour continuer.

2. Ajouter des fichiers dans le dossier de sauvegarde en utilisant la fonction copier/coller de l'ordinateur.

![](_page_8_Picture_8.jpeg)

4. Pour déconnecter votre baladeur (Faire un clic droit sur cet icône  $\lesssim$ ).

![](_page_9_Picture_154.jpeg)

- 5. Suivre les étapes indiquées par le système pour retirer votre baladeur en toute sécurité
	- *Menu Navigation*

**Bouton M :** Entrer dans le menu principal, le sous-menu, et retour. **Touche de navigation (-♦/\*+):** changer de menu, titre, dossier... **Lecture/Pause ( ):** Lecture, Pause, ou validation.

**Appuyer longuement sur la touche M** pour entrer dans le menu principal. **Appuyer brièvement sur les boutons - 4/ H** pour sélectionner les options désirées (MUSIQUE, FICHIER, VOIX, PHOTO, FM, PARAMÈTRE, VIDEO, EBOOK).

## **6. MUSIQUE**

Appuyer longuement la touche II pour allumer le baladeur, et accéder au mode "Musique" (par défaut) et appuyer brièvement sur la touche II pour lancer la lecture d'un titre.

• *Sous menu Musique* 

**Appuyer brièvement sur la touche M** pour entrer dans les sous menu (Répétition, Egaliseur, 3D, Vitesse Lecture, Intro, Afficher Fichier, A-B) et sélectionner les options avec les touches  $-4$ / $+$ 

- *Afficher fichier:*
- 1. Sélectionner le mode « afficher fichier », appuyez brièvement sur la touche ► pour y accéder.
- 2. Choisir les titres avec les touches  $-4/$ <sup>p+</sup> puis appuyer brièvement sur la touche **H** pour jouer le titre.

#### • *Classement:*

1. Sélectionner le mode « classement » avec les  $-\left(\frac{m}{n}\right)$  puis appuyez brièvement sur la touche  $\blacksquare$ 

- 2. Choisir les options avec les touches  $-\sqrt{(1 + \frac{1}{2})^2 + \frac{1}{2}}$  (Genre, Artiste, Album, Titre)
- 3. Confirmer votre choix en appuyant brièvement sur la touche ►

## • *Liste de lecture:*

1. Sélectionner le mode "liste de lecture" avec les touches  $-M/P^+$  puis appuyez brièvement sur la touche

2. Sélectionner votre "liste de lecture" avec les touches  $-\leftarrow +$  puis appuyez brièvement sur la touche

3. Choisir les titres avec les touches  $-\frac{4}{v}$   $\nu$  puis appuyez brièvement sur la touche

## • *Média stockage:*

1. Sélectionner le mode "média stockage" avec les touches -4/<sup>p+</sup> puis appuyez brièvement sur la touche  $\blacksquare$ 

2. Sélectionner le stockage de mémoire (Mémoire interne, Carte SD/T-Flash) avec les touches  $-4$ / $+$ 

3. Choisir le mémoire de stockage avec un appui bref sur la touche ►

• *Mode Répétition:* 

- 1. Sélectionner le mode "Répétition", appuyez brièvement sur le bouton ► pour y accéder.
- 2. Choisir les options avec les touches  $-\frac{4}{N}$  (Aucune Répétitions, Répéter un, Tous aléatoire,Répéter tous, Répéter Un Répertoire, Répéter tous les répertoires, Aléatoire sur Un Répertoire).
- 3. Confirmer votre choix en appuyant brièvement sur la touche

#### • *Egaliseur:*

- 1. Sélectionner le mode "Egaliseur" et appuyer brièvement sur le bouton II pour y accéder.
- 2. Utiliser les touches  $-4/m$ + pour choisir l'option : Normal, Pop, Rock, Classique, Jazz, Bass, Utilisateur).
- 3. Confirmer avec la touche $\blacksquare$ .

• *3D:* 

- 1. Sélectionner le mode "3D" et appuyer brièvement sur le bouton II pour y entrer.
- 2. Choisir « ARRÊT » ou « MARCHE » avec les touches  $-$
- 3. Valider avec le bouton II

## • *Vitesse Lecture:*

- 1. Entrer dans ce mode avec la touche  $\blacksquare$
- 2. Utiliser les boutons  $-4$ / $M$  pour choisir la vitesse (.1.00X, 1.14X, 1.33X, 0.67X, 0.80X).
- 3. Valider avec le bouton  $\mathbb{H}$ .

#### • *Intro:*

- 1. Sélectionner ce mode et activer avec le bouton  $\mathbf{H}$ .
- 2. Appuyer brièvement sur les touches  $-\frac{4}{v}$  pour choisir la durée entre "00' et "15"secondes.
- 3. Valider avec la touche  $\blacksquare$ .

## • *Afficher Fichier:*

- 1. Sélectionner ce mode et appuyer brièvement sur cette touche II pour valider.
- 2. Sélectionner le fichier avec les touches  $-4/$ <sup>+</sup>.
- 3. Lire le fichier choisi en appuyant brièvement sur le bouton ►
	- *A-B:*
- 1. Sélectionner ce mode et l'activer avec la touche ►.
- 2. Appuyer brièvement sur le bouton R/V pour définir le point A, puis presser à

nouveau brièvement R/V pour commencer la répétition du segment A-B et l'enregistrer. Appuyer à nouveau sur le bouton R/V pour annuler ce mode A-B

## **7. FICHIER**

- 12. Dans le menu principal sélectionner avec les touches -4/<sup>p+</sup> le Menu Fichier.
- 13. Entrer dans Fichier en validant avec le bouton  $H$ .
- 14. Choisir le fichier (MTV; musique, photos, voix, fichiers ….) avec les touches  $-4$ / $+$
- 15. Appuyer brièvement sur la touche R/V pour effacer et choisir "OUI" ou "NON" avec les boutons  $-4$ / $+$  puis confirmer le choix en appuyant brièvement sur la touche **II.**
- 16. Pour retourner au menu principal, appuyer longuement sur le bouton M.

## **8. VOIX**

- 1. Dans le menu principal choisir ce mode à l'aide des touches suivantes  $-4/$   $+$ .
- 2. Entrer dans ce mode avec le bouton  $\mathbb{H}$ .
- 3. Choisir le fichier à enregistrer avec les touches suivante  $\left\langle \mathbf{w}\right\rangle$
- 4. Appuyer brièvement sur cette touche Hipour lire le fichier
- 5. Appuyer longuement sur le bouton R/V pour entrer en mode Enregistrement.
- 6. Sauver le fichier en appuyant brièvement sur la touché M et jouer le fichier avec la touche
- 7. Choisir le fichier enregistré avec les touches  $-4/$ <sup>++</sup>.
- 8. Appuyer longuement sur la touche M pour revenir au menu principal

## **9. PHOTOS**

- 1. Dans le menu principal, sélectionner le mode photo avec les touches  $-4/$
- 2. Entrer dans le mode photo en appuyant sur la touche<sup>ll</sup>.
- 3. Choisir la photo avec les boutons  $-\frac{4}{1}$
- 4. Presser le bouton R/V pour effacer une photo, puis choisir "oui" ou "non" avec les touches  $-$  ( $\mu$ ) et confirmer votre choix avec la touche $\mu$ .
- 5. Appuyer brièvement sur le bouton I pour afficher votre image.
- 6. Appuyer de nouveau sur la touche  $\blacksquare$  pour explorer toutes les photos et utiliser les touches  $-\sqrt{v}$  pour visualiser l'image précédente ou suivante.
- 7. Presser longuement la touche **M** pour revenir au menu principal.

## **10. RADIO FM**

- 1. Appuyer brièvement sur les boutons  $-W$  pour sélectionner le mode « FM ».
- 2. Puis entrer dans le mode FM en appuyant brièvement sur la touche  $\blacksquare$ .
- 3. Presser brièvement sur les touches  $\leftrightarrow$   $\rightarrow$  pour choisir la fréquences (à intervalle de 0.1 MHz).
- 4. Appuyer longuement sur le bouton **R/V** pour commencer l'enregistrement FM.
- 5. Appuyer brièvement sur la touche **M** pour entrer dans les sous-menus : Présélection, Recherche automatique, Recherche manuelle, effacer station, effacer tout, sauvegarder station, Sortie.
- 6. Valider en appuyant brièvement sur la touche  $\blacksquare$ .
- 7. Presser longuement la touche **M** pour revenir au menu principal.

## **11. PARAMETRES**

- 1. Dans le menu principal, sélectionner le menu « Paramètres » avec les touches  $-$ **+**  $/$   $\rightarrow$   $+$  .
- 2. Appuyer brièvement sur le bouton II pour entrer dans le menu "Paramètres".
- 3. Appuyer brièvement sur les touches  $-$ (+) pour choisir le mode désiré : Power (Allumage), Language (Langue), Display (Affichage), Record (Enregistrement), Sys Tools (Système Outils), Storage (Mémoire), Mode USB (MTP, MSC)
- 4. Confirmer en appuyant sur la touche  $\blacksquare$

## • *Allumage/Extinction:*

- 1. Appuyer brièvement sur la touche II pour entrer dans l'option désirée (Auto Ext:002, Toujours Allumé).
- 2. Appuyer sur les touches  $\leftrightarrow$   $/$   $\rightarrow$  pour configurer le temps d'extinction automatique.

## • *Langue:*

Appuyer brièvement sur les touches  $-\sqrt{N+}$  pour sélectionner la langue désirée (Anglais, Français, Allemand, Italien, Polonais, Portugais, Russe, Espagnol, Chinois traditionnel, Chinois simplifié).

#### • *Affichage:*

- 1. Appuyer brièvement sur les touches (M+ pour sélectionner soit "Luminosité" ou le menu "Ecran", puis appuyer brièvement sur le bouton ► pour y entrer.
- 2. Régler l'intensité de la luminosité et la durée d'affichage de « Ecran » avec les boutons  $+$   $/$   $+$ .

## • *Enregistrement:*

Appuyer brièvement sur les touches  $-$ ( $\rightarrow$ )  $\rightarrow$  pour sélectionner la qualité de l'enregistrement (Qualité supérieure, Qualité standard, basse qualité), Fonction VAD, Fonction AGC.

## • *Outils Système:*

Appuyer brièvement sur les touches  $-4/$   $+$  pour sélectionner un mode : Formater, Réinitialiser, Info système, Rafraichir, Tri fichier.

## • *Média stockage :*

Appuyer brièvement sur les boutons -  $\frac{4}{N}$  pour sélectionner "Mémoire Interne" ou "Carte Micro SD/T-Flash", confirmer avec la touche ►II le message « Vérification... » apparaît à l'écran.

## **12. VIDEO**

Pour visionner des vidéos sur votre GV25 , il faut convertir les fichiers audiovisuels au format MTV à l'aide du logiciel de conversion.

*1. MTP Video Convertisseur :* 

![](_page_13_Picture_101.jpeg)

#### **Etapes de conversion:**

- 1. Cliquer sur "Input Video" pour sélectionner le fichier à convertir.
- 2. Cliquer sur "advanced setting" (options avancées)
- 3. « MTV video converter » permet à l'utilisateur de remplacer le fichier audio d'un fichier Vidéo avec une autre séquence audio de votre choix. Pour cela, cliquer sur le bouton "Input Music" et choisir le fichier audio qui remplacera la bande sonore du fichier vidéo à encoder. Cocher "Music Input" pour activer cette fonction.(Aller directement à l'étape 6 si vous voulez garder le fichier audio original du fichier Vidéo à convertir)
- 4. « MTV Video converter » permet la conversion d'une séquence du fichier vidéo sélectionné au lieu du fichier entier. Pour ce faire, entrer le temps du début de la séquence dans les deux premières cases et le temps de la fin des séquences dans les deux cases suivantes de la fenêtre de Sélection "Time Selection to convert" : Temps de conversion

Pour convertir tout le fichier, aller directement à l'étape 5

Pour prévisualiser le fichier converti, cocher la case « MTV preview », puis cliquer sur "Start Preview"

Pour continuer la conversion, décocher la prévisualisation "MTV Preview" de la boîte de vérification et aller à l'étape 5.

5. Cliquer sur le bouton "Start Conversion" (démarrer la conversion) pour convertir le fichier vidéo.

#### *2. Lecture de fichiers MTV Video :*

- 1. Dans le menu principal, appuyer brièvement sur les touches  $-\prime$   $\nu$   $\nu$   $\nu$   $\nu$   $\nu$ sélectionner le mode « VIDEO »
- 2. Valider avec un appui bref sur la touche  $\blacksquare$ .
- 3. Entrer dans le sous menu et choisir le mode "Répétition" en appuyant brièvement sur la touche M, puis valider ce mode avec le bouton  $\blacksquare$ .
- 4. Sélectionner les options du mode Répétition (*Aucune Répétition, Répéter un, Tous aléatoire, Répéter tous, Répéter Un Répertoire, Répéter tous les répertoires, Aléatoire sur*  un Répertoire).avec les touches  $-$ (+) puis confirmer avec un appui bref de la touche
- 5. Pour effacer le fichier MTV, appuyer longuement sur la touche ► puis utiliser les boutons - ( $\frac{M}{r}$  pour choisir « non » ou « oui » et appuyer de nouveau sur  $\blacksquare$  pour confirmer

La Lecture d'un fichier MTV se fait en appuyant brièvement sur la touche  $\blacksquare$ 

## **13. EBOOK**

- 1. Appuyer brièvement sur les touches  $-$ (M+ pour sélectionner le mode EBOOK
- 2. Valider et entrer dans ce mode avec la touche  $\blacksquare$ .
- 3. Appuyer brièvement sur les boutons  $-\frac{4}{v}$ + pour choisir le fichier voulu
- 4. Pour effacer un fichier texte (\*.txt) appuyer sur la touche R/V, puis sur les touches  $-\sqrt{m+}$  en choisissant "NON" ou « OUI", confirmer votre choix avec la touche <del>▶</del>
- 5. Un appui brièvement sur la touche lu permet de parcourir les différents fichiers. Presser brièvement sur les boutons  $-\sqrt{N+1}$  pour aller d'un répertoire à un autre
- 6. Un appui bref sur la touche **M** permet de revenir sur tous les dossiers et fichiers contenus dans le répertoire EBOOK
- 7. Appuyer longuement sur le bouton **M** pour revenir au menu principal.

#### **ATTENTION: la fonction EBOOK ne peux lire que les fichiers** "**texte**" **ayant l'extension .txt (fichier bloc-note)**

## **14. INSTALLATION DU CD ROM**

*Attention: ne pas connecter le lecteur MP3 a votre ordinateur avant d'avoir fait l'installation du pilote pour Windows 98.*

#### **1. Installation du pilote Windows 98**

- (1) Insérer le CD dans le lecteur,
- (2) Double cliquer sur le programme Win98 pour commencer

#### (3) Sélectionner la langue pour l'installation cliquer sur "OK" pour continuer

![](_page_15_Picture_8.jpeg)

(4) Cliquer sur "Suivant" pour continuer l'installation

![](_page_15_Picture_10.jpeg)

Ne pas modifier le chemin indiqué par défaut afin d'éviter des erreurs d'installation

![](_page_16_Picture_28.jpeg)

(5) Fermer la fenêtre du CD Rom d'installation, puis cliquer sur "OK" pour finir le processus d'installation et redémarrer l'ordinateur. L'utilisation du baladeur est alors possible.

![](_page_16_Picture_29.jpeg)

#### **2. Formatage du baladeur**

Le baladeur est formaté par défaut en "FAT". Pour le formater, faire un clic droit sur l'icône du disque représentant le baladeur, et choisir « Formater » comme indiqué sur les photos suivantes :

![](_page_17_Picture_39.jpeg)

Périphériques utilisant des supports amovibles

Sélectionner ensuite "FAT" dans la liste déroulante « système de fichier », puis cocher la case « Formatage rapide » et cliquer sur « Démarrer ».

![](_page_17_Picture_40.jpeg)

## **15. CARACTERISTIQUES**

![](_page_18_Picture_85.jpeg)

## **16. SUPPORT TECHNIQUE**

Toutes les demandes doivent être formulées par e-mail à l'adresse suivante:

support@storex.eu ou par téléphone au 01 55 85 82 00 (0,337 € TTC / mn)

Des réponses aux questions fréquemment posées (FAQ), des compléments d'information, des mises à jour et un support technique sont accessibles sur notre site Web :

www.storex.eu

## **17. CONDITIONS DE GARANTIE**

Votre GV25 a une garantie limitée de un an.

STOREX garantit votre GV25 contre tout défaut de fabrication ou d'assemblage. Cette garantie ne s'applique qu'au premier achat d'un GV25 par l'utilisateur final, et elle n'est pas transférable si l'appareil est revendu. Cette garantie ne couvre pas les incompatibilités détectées par l'utilisateur final en dehors des préconisations sur l'emballage, ou toute incompatibilité générée avec un autre matériel ou logiciel sur l'ordinateur auquel est connecté GV25.

Une preuve d'achat doit être fournie à nos services pour mettre en oeuvre la garantie auprès de STOREX.

La garantie ne peut pas s'exercer sur les pannes ou défauts dus à une utilisation non conforme aux recommandations contenues dans cette notice, négligence, transformation, mauvaise installation ou manutention, réparation ou modification non autorisée par STOREX, test inapproprié, accident ou facteur externe comme par exemple, sans s'y limiter, une chaleur ou une humidité excessive, une panne de courant, ou une installation / désinstallation incorrecte de GV25.

La seule obligation contractuelle de STOREX consiste en la réparation ou le remplacement du produit défectueux. En aucun cas STOREX ne peut être tenu responsable des pertes de données, ou de ses conséquences, consécutives à un défaut de fonctionnement ou à une panne du produit. En tout état de cause, la responsabilité financière de STOREX ne pourra pas être engagée pour un montant supérieur à la valeur d'acquisition du produit par le client final.

La présente garantie de votre GV25 est ainsi définie dans ce document et ne pourra pas être modifiée, réduite ou étendue sans accord écrit de STOREX, et STOREX ne pourra pas être tenu responsable de tout conseil technique ou service fourni en relation avec votre GV25.

Vous n'êtes pas cessionnaire de la présente garantie.

Cette garantie ne couvre que votre GV25, et elle est régie par le droit français.

## **18. Comment enregistrer votre garantie ?**

Nous vous invitons à enregistrer la garantie de votre GV25 sur notre site Web à l'adresse :

## **http://garantie.storex.eu**

En cas de panne, veuillez contacter votre revendeur pour réparer votre GV25 sous garantie, ou veuillez adresser votre demande par courrier électronique à l'adresse :

#### **support@storex.eu**

ou par téléphone au **01 55 85 82 00**  $(0,337 \in TTC / mn)$ 

![](_page_23_Picture_0.jpeg)

#### *www.storex.eu*

#### *© STOREX – 2008*

*Toutes les marques citées sont déposées par leurs propriétaires respectifs.* 

**Ne pas jeter le produit en fin de vie avec les ordures ménagères, mais le ramener au point de collecte des déchets d'équipement électrique et électronique de votre point de vente habituel. Vous contribuerez à la préservation de l'environnement.** 

![](_page_23_Picture_5.jpeg)

![](_page_23_Picture_6.jpeg)